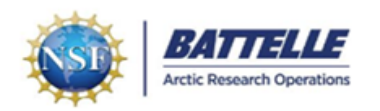

# **2022 Cargo Tracking System (CTS) Instructions**

## **Cargo Tracking System (CTS)** [https://arslsportal.battelle-aro.org](https://arslsportal.battelle-aro.org/)

Shipments to Greenland via the Air National Guard MUST be logged in the Cargo Tracking System (CTS). CTS assigns a Tracking Cargo Number (TCN) to each package of cargo to Greenland.

**New Users**: Contact PFS IT&C Support at [PFS-ITC-Support@polarfield.com](mailto:PFS-ITC-Support@polarfield.com) for login credentials. **Current Users**: Use "Forgot Password" link to reset if needed.

### **Cargo Entry – Basic Steps**

- 1) Select **"Create shipment"** tab.
- 2) Select "PI" that shipment is being created for.
- 3) From drop-down menu, select:
	- **Destination**
	- Project
- Researcher Send Date to NY
- Flight date to Greenland
- 4) Select "ROS" (required on site) at field site (date package is due at final destination).
- 5) Click **"Create shipment"** at bottom of screen.
- 6) Click **"Add Item(s) to Package"**
- 7) Enter details of the package contents in the numbered grid.
- 8) **"Submit Update"** after contents of an individual package have been entered.
- 9) **"Edit"** in the Edit Package Details area to enter package specifications including weight and dimensions.
	- **"Special Handling Instructions"** and check all boxes that apply (descriptions below).
	- **"Update"** after package detail data has been entered.
- 10) Print a Manifest and Shipping Label for the package from bottom of screen.
- 11) Affix a Shipping Label to each package.
- 12) Select **"Add Package"** and repeat steps 6 through 9 to create additional TCN's for multiple packages.

#### **Key Points**

- A **CTS shipping label** must be attached to each package arriving for ANG transport. If multiple PI's and/or destinations for the same project, label all cargo with PI, Project, and Destination info.
- **Every package needs a unique TCN assigned**. Do not include multiple packages under the same TCN.
	- $\circ$  Keep the CTS label on your package. This is important when returning your shipment to USA.
		- Use the "Return" function in CTS when returning your shipment from Greenland.
- **Shipping Directly from a Vendor** Instruct vendor to include PI Name and Project info on the package. Notify B-ARO NY Staff of shipment details to ensure proper identification when it arrives on base.
	- $\circ$  Create a CTS entry for dropship items. If weight and dimensions aren't known, B-ARO staff can update when the shipment arrives in NY.
- **Package Content Descriptions** are important. If a label is lost during transit, descriptions in CTS can help staff identify a package. Examples: power tools, science drilling equipment, etc.
- **Hazardous cargo** must be accompanied by an **SDS (safety data sheet)**. Note that ground shipment (DOT) has different requirements than military aircraft, so an SDS is always necessary.
- **Special Handling Instructions** are important, particularly for temperature sensitive and hazardous cargo.
	- o Temp-sensitive: DNF (do not freeze) / KC (keep chilled) / KF (keep frozen)
		- o Hazardous cargo: HAZ (hazardous) / KU (keep upright)
- **Accurate Dimensions and Weights** are important for load planning and tracking.

#### **Please contact B-ARO with questions:**

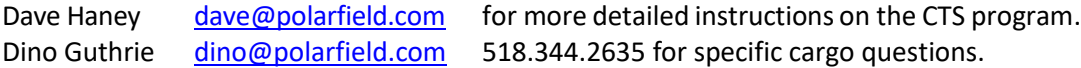